Installationsanleitung

Beachte bitte die beiliegenden Sicherheitshinweise, bevor Du das Gerät zum ersten Mal in Betrieb nimmst.

### Anpassung deiner Satellitenanlage:

- Beratung zur empfohlenen Zwei-Kabel- oder Ein-Kabel-SatCR-Lösung
- Fachgerechte Einrichtung deiner Satellitenanlage
- Aktivierung deines Abonnements und Einführung in die Bedienung
- Inkl. Anfahrt ab € 149,90

### Anschluss und Erstinstallation des Receivers:

- Fachgerechte Inbetriebnahme der Geräte
- Aktivierung deines Abonnements
- Einführung in die Bedienung
- Inkl. Anfahrt € 69,90

Modell SRC-40, Batterien (AA) HDMI-Kabel **Modell PRC-30, Batterien (AAA** Modell SRC-40, Batterien (AA) Modell PRC-30, Batterien (AAA

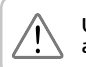

Mit unserem Vor-Ort-Service wird dein Einstieg in die Welt von Sky noch einfacher. Unser Servicetechniker kommt an deinem Wunschtermin zu Dir nach Hause und kümmert sich um die Ersteinrichtung.

sky.de/vor-ort-service | sky.at/vor-ort-service oder 089 99 72 79 00| Österreich: 01 49 166 200

# Dein Sky+ HD-Festplattenreceiver für Satellitenempfang

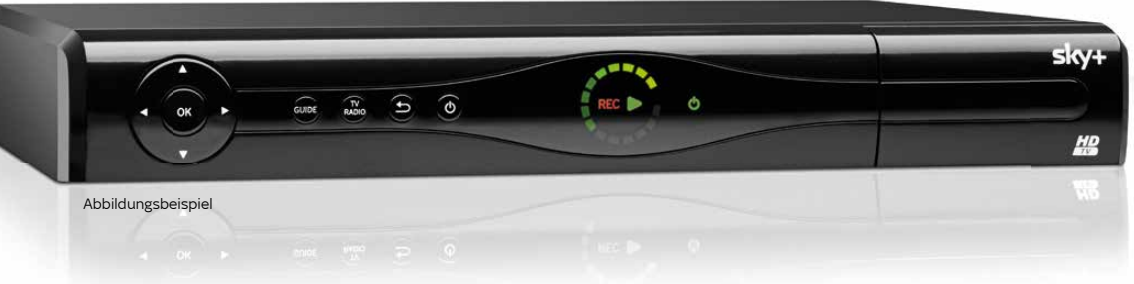

254429 0186-FY18

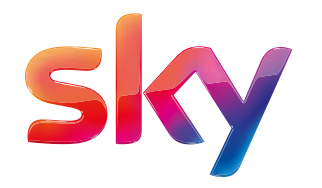

HD-Receiver für Satellitenempfang Installationsanleitung Sicherheitshinweise

Universal-Fernbedienung

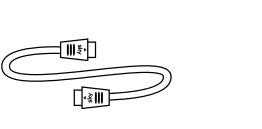

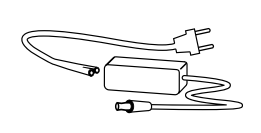

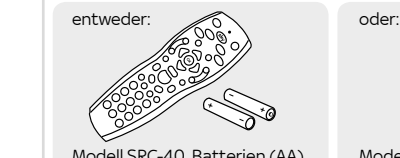

Abbildungsbeispiel

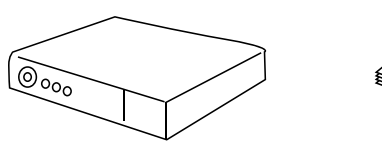

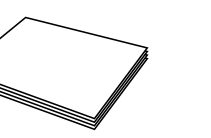

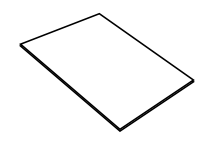

# Besser fernsehen mit deinem Sky+ HD-Festplattenreceiver von Sky

### Lieber Sky Kunde,

diese Installationsanleitung gilt für Sky+ HD-Festplattenreceiver für Satellitenempfang. Sky kommt zwar nicht von einem anderen Stern, aber dennoch aus dem Orbit: Per Satellit siehst Du großartiges Fernsehen in brillanter HD-Qualität.

### Mit Sky+ genießt Du zusätzlich das beste Fernsehen auch auf Abruf und entscheidest selbst, was wann läuft.

Bringe deine SAT-Schüssel in Stellung. Auf den folgenden Seiten erklären wir Dir Schritt für Schritt, wie Du den Sky Receiver an deine Anlage anschließt.

Mit dem TV Guide erhältst Du einen schnellen und umfassenden Überblick über das laufende und zukünftige Fernsehprogramm. Du wählst einfach Genre, Sender oder Uhrzeit – und der TV Guide deines Receivers liefert die gewünschten Informationen.

Stand: September 2017 Technische Änderungen vorbehalten. Die Abbildungen dienen der beispielhaften Darstellung und können von den tatsächlichen Bildschirmmenüs abweichen.<br>© 2017. Sky Deutschland Fernsehen GmbH & Co. KG. Alle Rechte vorbehalten. Alle Angaben ohne Gewähr. Tipp: Mit Sky On Demand erlebst Du Tausende Titel aus deinen Sky Programmpaketen auf Abruf. Genau dann, wenn Du Zeit dazu hast – ganz ohne Zusatzkosten! Einfach deinen Sky+ mit dem Internet verbinden (siehe Punkt 2.2).

Viel Freude mit deinem Programm. Dein Sky Team

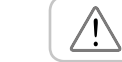

TV/AUX: Falls programmiert, Fernseher oder A/V-Receiver bedienen. Die Taste leuchtet auf, wenn Signale an den Fernseher oder den A/V-Receiver gesendet werden. Wie einfach Du die Fernbedien programmieren kannst, erfährst Du unter sky.de/fernbedienung

- Sky/ESC: Receiver bedienen oder alle Bildschirn anzeigen beenden.
- LED: Der Programmierungsstatus der Fernbedienung.
- $\overline{C}$  Ein/Stand-by: Receiver ein- und ausschalten.
- Guide: TV Guide öffnen.

C

- Menü: Hauptmenü öffne
- SELECT: Sky Select Portal aufrufen.
- Info: Programm-Infos sehen/Info-Menü öffnen.
- Richtungstasten: In Bildschirmanzeigen nach oben/ unten/links/rechts navigieren.
- **Zurück:** Bedienschritt zurückgehen oder Bildschirmanzeigen beenden.
- Löschen: Zeichen/Aufnahmen im Archiv löschen.

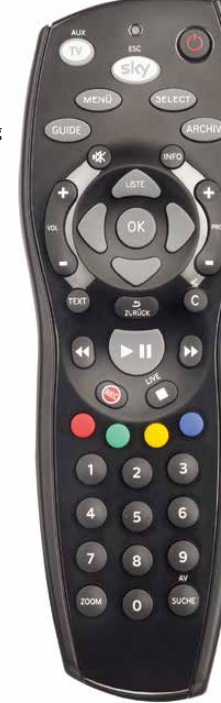

# Sky+

Um Funktionsstörungen zu vermeiden, verwende nur das mitgelieferte Originalzubehör. Falls Du deinen Receiver aufgrund eines Wechsels der Empfangsart getauscht hast, nutze bitte das Zubehör deines bisherigen Sky Receivers.

# 5. Universal-Fernbedienung kennenlernen

# **Lieferumfang**

### Volle Fernsehkontrolle mit Sky+

- **Blaue Farbtaste:** Sky On Demand starten.
- Schneller Rücklauf: Mit hoher Geschwindigkeit zurückspulen. Bei jedem Druck auf die Taste erhöht sich die Rücklaufgeschwindigkeit.
- Abspielen/Pause »Time-Shift«: Aufnahme wiedergeben/anhalten, Time-Shift starten oder Wiedergabegeschwindigkeit ändern.
- Schneller Vorlauf: Mit hoher Geschwindigkeit vorspulen. Bei jedem Druck auf die Taste erhöht sich die Vorlaufgeschwindigkeit.
- Aufnahme starten: Aufzeichnung direkt starten ode Aufnahme einer gewählten Sendung programmieren.
- Stopp: Wiedergabe stoppen oder Time-Shift beenden.
- Archiv: Gespeicherte/geplante Aufnahme anzeigen und verwalten.
- **Collective Farbtasten:** Weitere Funktionen, je nach Situation, wie auf deinem TV angegeben.
- Grüne Farbtaste: Sky Home aufrufen.
- Zoom: Bildformat einstellen.
- SUCHE Suche: Sendung finden.

## Sky in einer Tour entdecken

- Informiere Dich über wichtige Grundlagen
- Entdecke das volle Sky Programm
- Erfahre, wie Du dein Kundenkonto verwalten kannst, z. B. in der "Mein Sky"-App
- Erlebe den Unterschied hole alles aus deinem Sky Abo heraus

Tour starten unter:

sky.de/startklar | sky.at/startklar

Glückwunsch, Du hast den Receiver erfolgreich installiert. Alles, was Du jetzt brauchst, ist etwas Know-how. Mach Dich jetzt startklar und erkunde die fantastischen Möglichkeiten, die Dir dein Abo noch zu bieten hat.

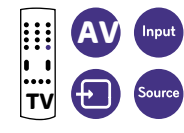

Die Favoritenliste umfasst die Senderplätze 1–99. In diesem Bereich der Senderliste kannst Du deine bevorzugten TV- und Radio-Sender in beliebige Reihenfolge anordnen. Zu Beginn bietet Dir Sky eine vorkonfigurierte Favoritenliste als Muster an, die Du später an deine Wünsche anpassen kannst.

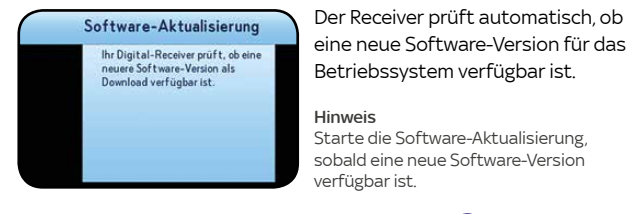

bis zu 30 Min.  $\bigcirc$ 

### 4.1 Betriebssystem aktualisieren 4.2 Vorkonfigurierte Favoritenliste wählen

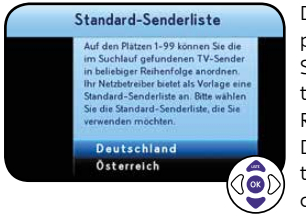

### 4.4 Jugendschutz-PIN einrichten

Wenn Du bereits vorab online eine persönliche Jugendschutz-PIN eingerichtet hast und der Receiver schon ans Internet angeschlossen ist, musst Du nichts tun. Die Übertragung erfolgt automatisch.

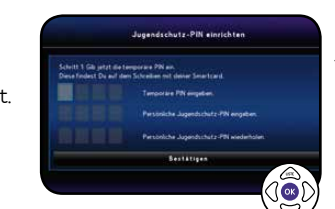

Andernfalls wirst Du aufgefordert, sie jetzt einzurichten. Dazu brauchst Du die temporäre PIN aus dem Schreiben, auf dem die Smartcard aufgeklebt war.

Mach es Dir einfach: Wähle hier und bei der Online-Registrierung die gleiche persönliche Jugendschutz-PIN.

### 3.4 Sendersuchlauf starten

Verbinde die Antenneneingänge SAT IN 1 und SAT IN 2 mit jeweils einem Antennenkabel mit einem Twin- oder Mehrfach-LNB.

Dein Receiver ist mit zwei Empfangsteilen (Twin-Tuner) ausgestattet, die es Dir ermöglichen, gleichzeitig fernzusehen und aufzuzeichnen. Damit das funktioniert, müssen beide Empfangsteile von deiner Satellitenanlage versorgt werden. Ein Mehrfach-LNB (z. B. Twin-, Quad- usw.) oder ein SatCR-LNB ist dazu in der Lage.

 $L$ 

Verbinde den Antenneneingang SAT IN 1 mit einem Antennenkabel mit einem SatCR-LNB.

### Hinweis Dein Receiver ist mit einer bequemen Schnellstart-Funktion ausgestattet, benötigt dafür aber etwas mehr Strom. Mehr Infos unter sky.de/schnellstart

Verbinde den Antenneneingang SAT IN 1 mit einem Antennenkabel mit einem Single-LNB Bei dieser Anschlussvariante sind Einschränkungen beim gleichzeitigen Fernsehen und Aufzeichnen möglich.

# oder Ein-Kabel-SatCR-Lösung

# Single-LNB Ein-Kabel-Lösung

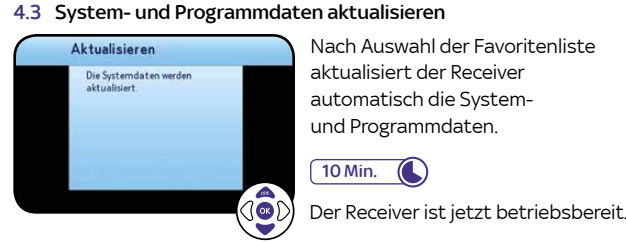

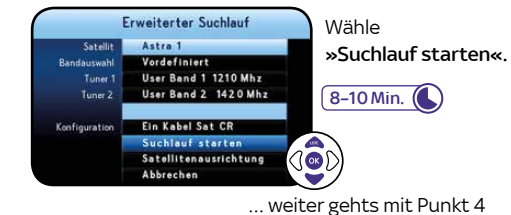

Solltest Du nach dem Einschalten kein Bild sehen, wähle manuell am TV-Gerät den korrekten AV-Eingang aus (z. B. HDMI 1). Weitere Informationen findest Du in der Bedienungsanleitung deines TV-Geräts.

2.4 Batterien in Fernbedienung einsetzen 3.1 Anschlusskonfiguration wählen 3.2 Sendersuchlauf starten Setze die Batterien in die Fernbedienung ein. Wählen Sie die Anschlusskonfiguration Beachte dabei die Hinweise zur korrekten Wähle die Wähle Suchlauf »Suchlauf starten«. Anschlusskonfiguration Polung im Batteriefach. Single-»Ein-Kabel-Lösung«.  $\sqrt{8-10 \text{ Min.} (\mathcal{L})}$ LNB … weiter gehts mit Punkt 4 3.1 Anschlusskonfiguration wählen 3.2 Anschlusskonfiguration anpassen Wählen Sie die Anschlusskonfjoural Erweiterter Suchlauf Wähle die Wähle unter Anschlusskonfiguration »Konfiguration« Twin-Satellit 3 Kelner »Zwei-Kabel-Lösung«. die Einstellung Satellit 4 Keiner LNB 2.6 Receiver einschalten »Zwei Kabel«. Schalte erst dein TV-Gerät und dann den Receiver durch Suchlauf starten<br>Satellitenausrichtu Drücken der Taste (®) ein. Der Installationsassistent startet Abbrechen automatisch und führt Dich durch die Erstinstallation.

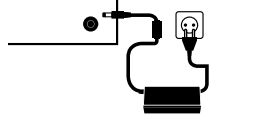

X

 $\begin{picture}(120,111){\line(1,0){100}} \put(120,111){\line(1,0){100}} \put(120,111){\line(1,0){100}} \put(120,111){\line(1,0){100}} \put(120,111){\line(1,0){100}} \put(120,111){\line(1,0){100}} \put(120,111){\line(1,0){100}} \put(120,111){\line(1,0){100}} \put(120,111){\line(1,0){100}} \put(120,111){\line(1,0){10$ 

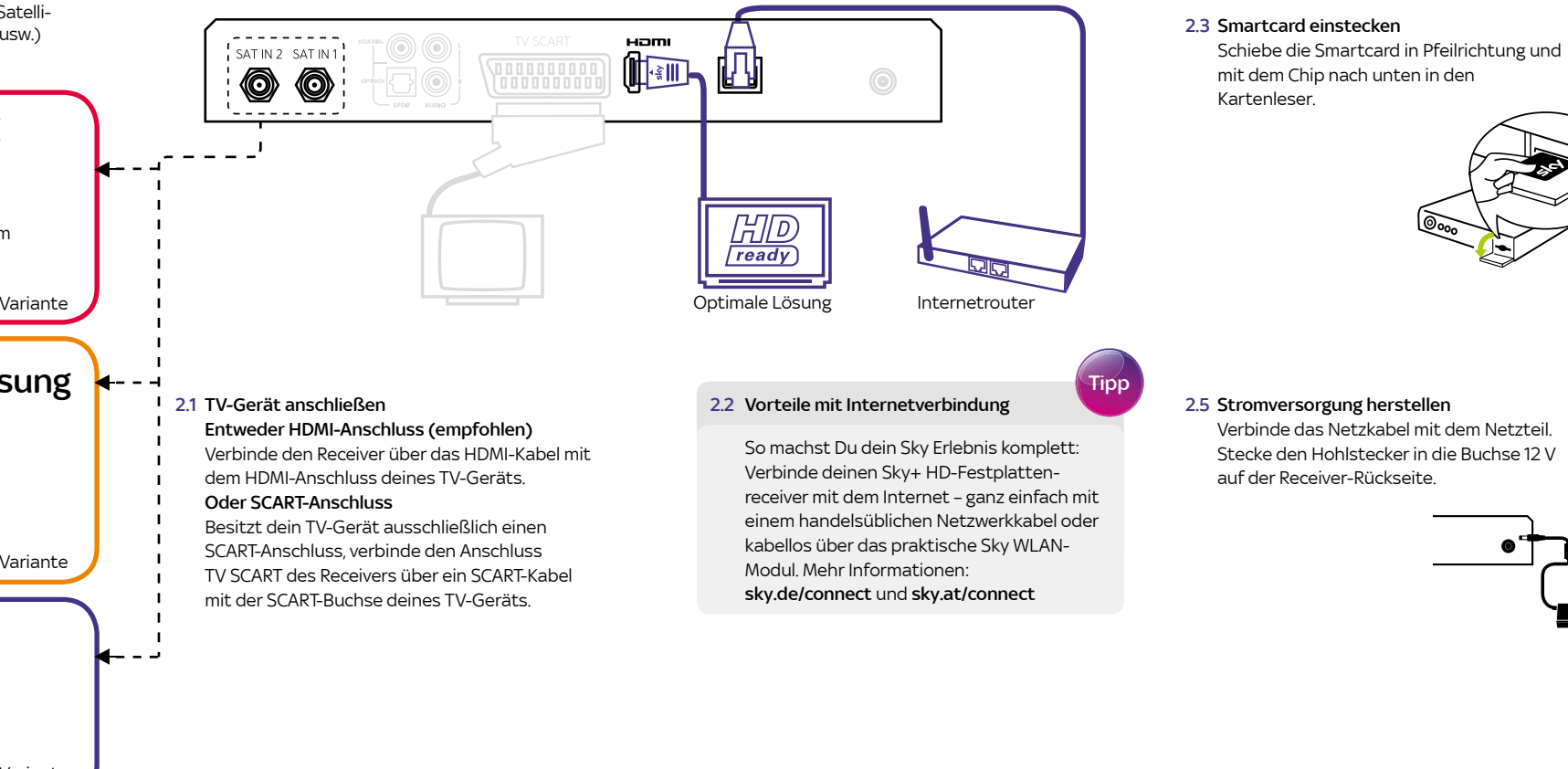

»Tuner 2« jeweils ein vordefiniertes User Band aus oder ändere die Einstellung »Bandauswahl« benutzerdefiniert, um individuel Werte eingeben zu können.

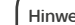

### Hinweis

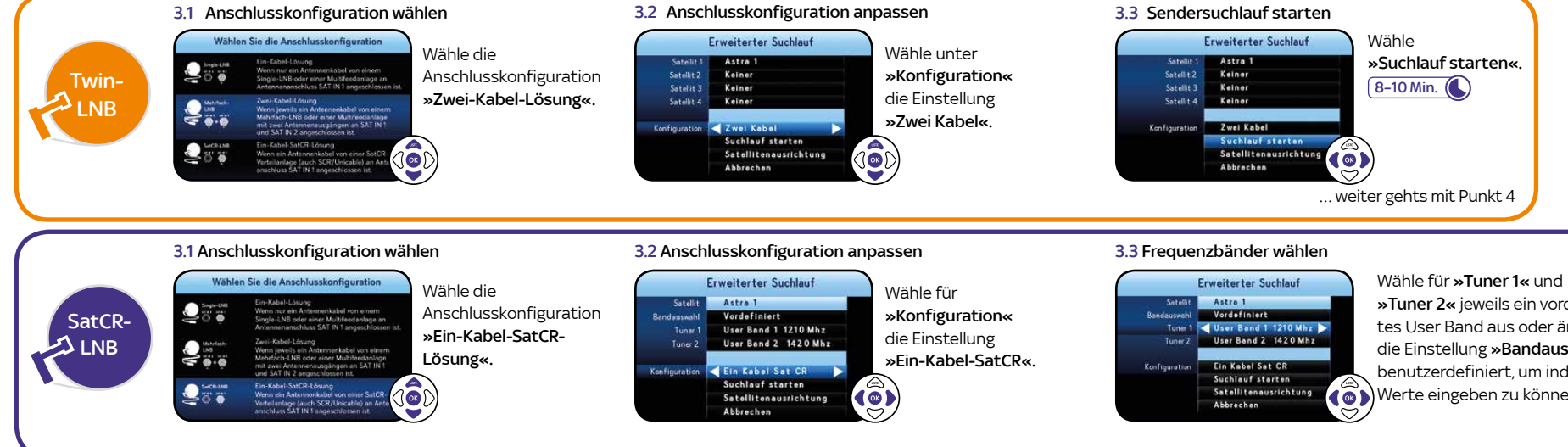

In einer SatCR-Verteilung muss jedem angeschlossenen Tuner (Empfänger) ein User Band eindeutig zugewiesen se Die zu einem User Band gehörige Frequenz ist abhängig vom verwendeten SatCR-LNB oder -Multischalter. Du findest diese Angaben in der Bedienungsanleitung des Herstellers oder auf dem Gerät aufgedruckt.

Weitere Infos unter sky.de/anleitung | sky.at/anleitung

... bei Punkt 3 weiter mit oranger Variante

... bei Punkt 3 weiter mit lila Variante

### Um deine Internetverbindung zu testen, wähle:

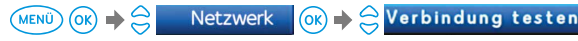

... bei Punkt 3 weiter mit roter Variante

# oder Twin-LNB Zwei-Kabel-Lösung

sky.at/schnellstart

Hinweis Falls der Verbindungstest fehlgeschlagen ist, überprüfe die Netzwerkkabel und Stromanschlüss an deinen Netzwerkgeräten. Stelle sicher, dass dein Router DHCP nterstützt und diese Funktion aktiviert ist.

# 1. Welchen SAT-Anschluss hast Du? 2. Receiver anschließen 3. Receiver entsprechend deinem Anschluss konfigurieren 4. Software aktualisieren und Einstellungen vornehmen

### 4.5 Internetverbindung testen

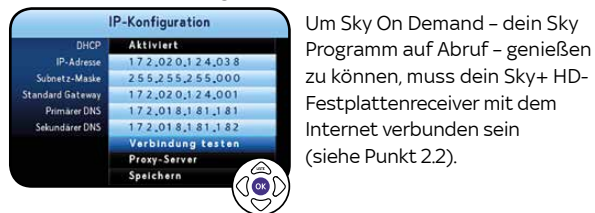

Festplattenreceiver mit dem nternet verbunden sein (siehe Punkt 2.2).